در بخش solution Explorer بر روى references كليك راست كرده و add web references را انتخاب ميكنيم

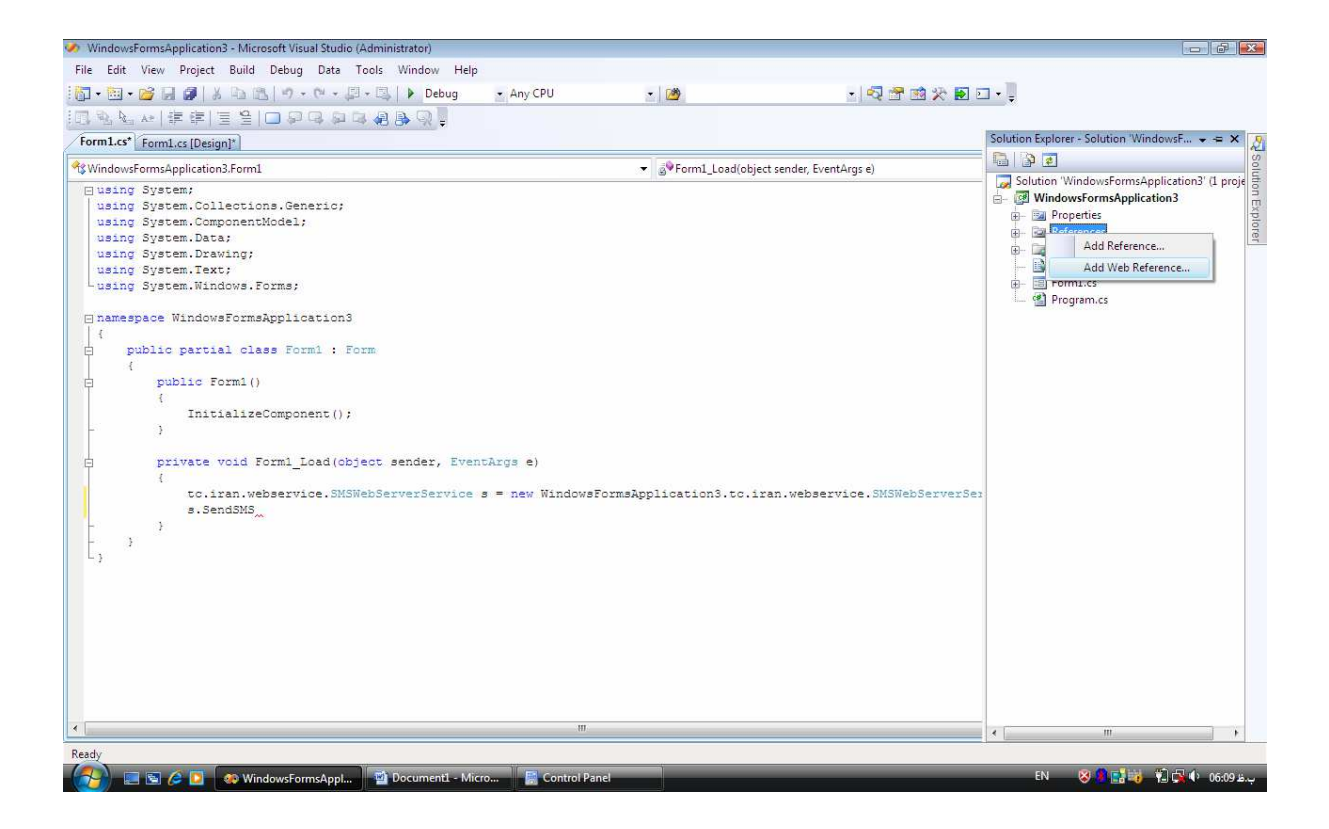

سپس در قسمت url آدرس وب سرويس مورد نظر را وارد ميكنيم

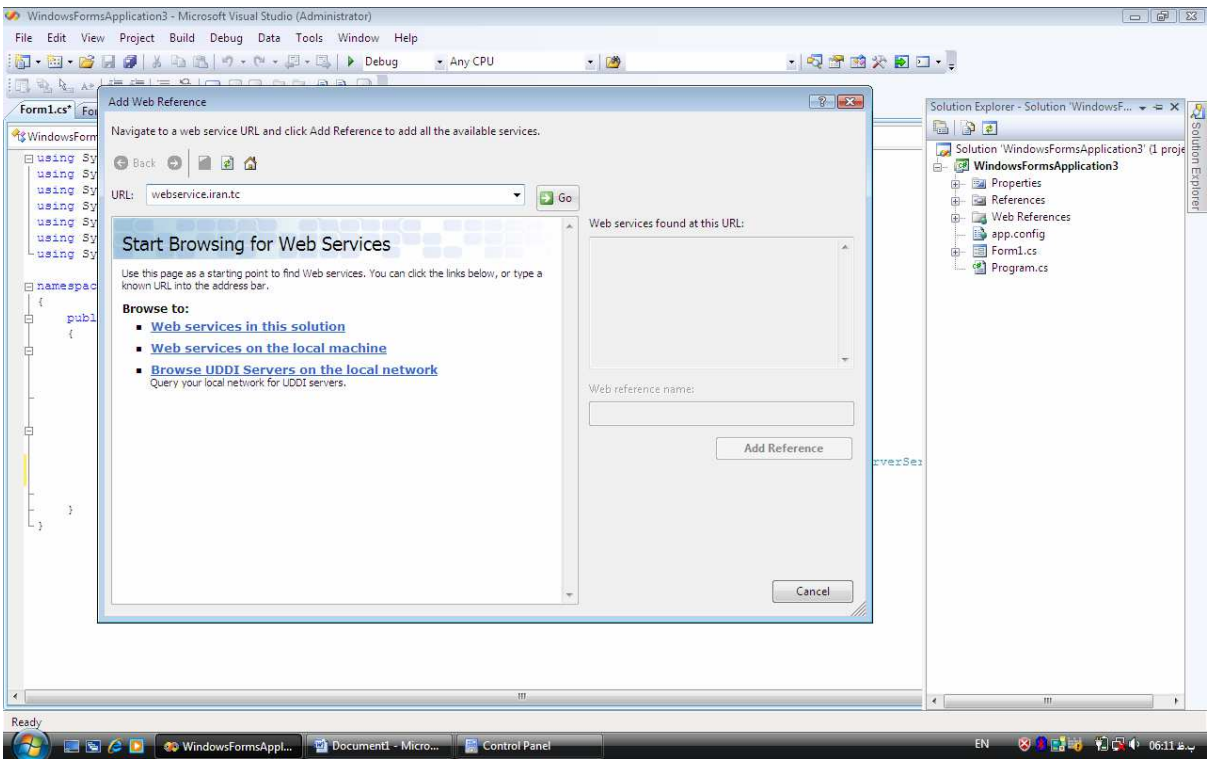

دكمه GO را زده و در پنجره پايين روي Wsdl كليك كرده تا آدرس وب سرويس در بخش web : name reference ايجاد شود

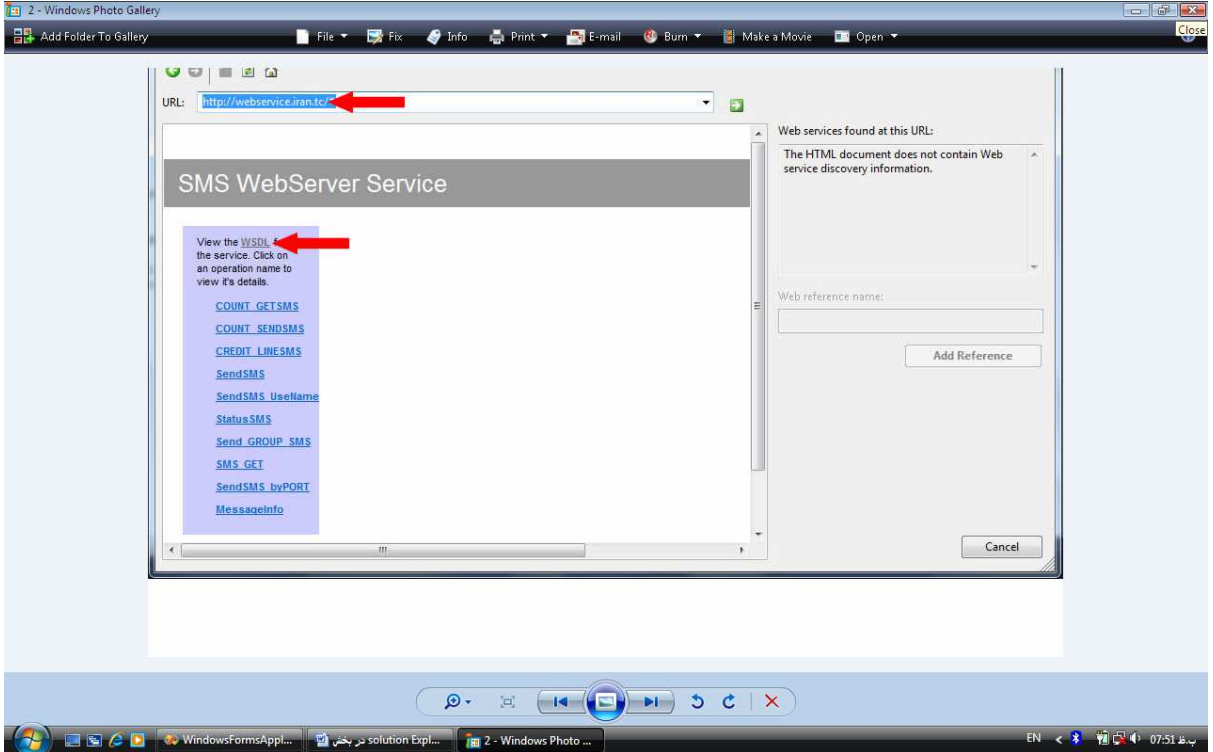

آدرس وب سرويس در بخش web reference name ايجاد ميشود

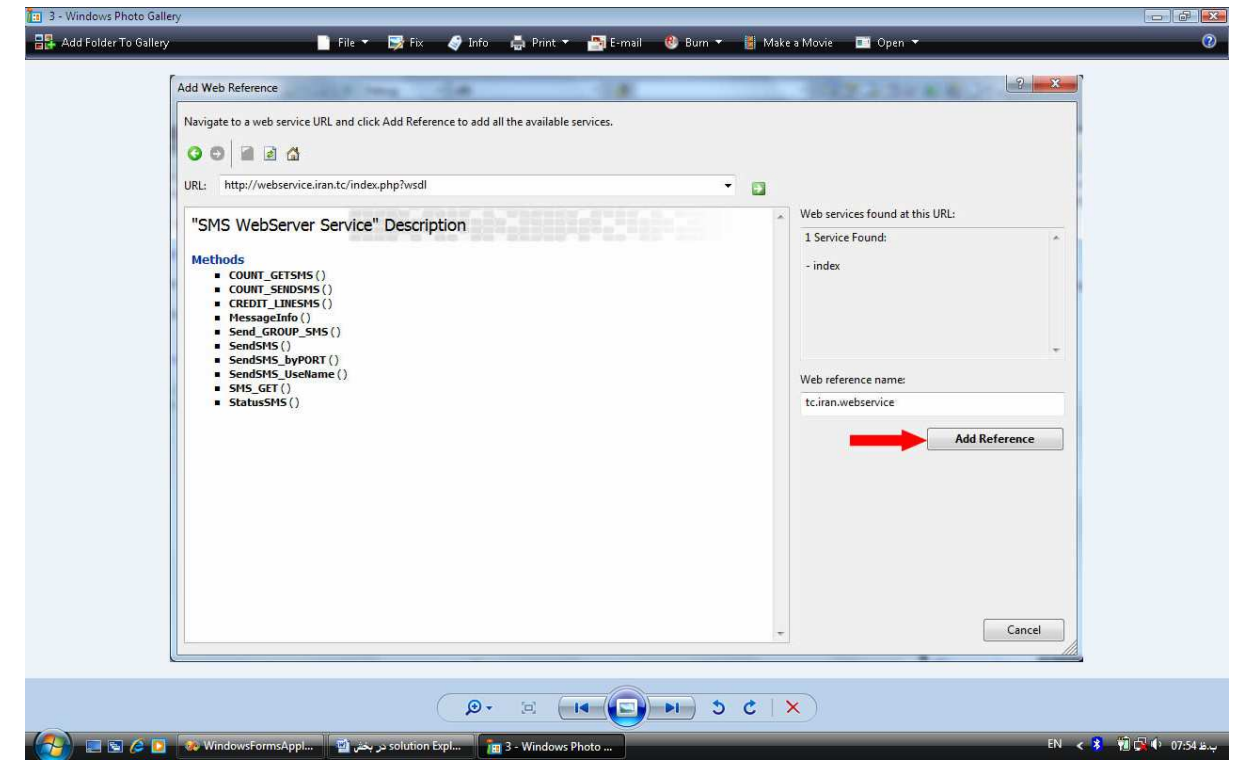

بر روى add reference كليك ميكنيم تا در قسمت web reference آدرس : شود افزوده tc.iran.webservice

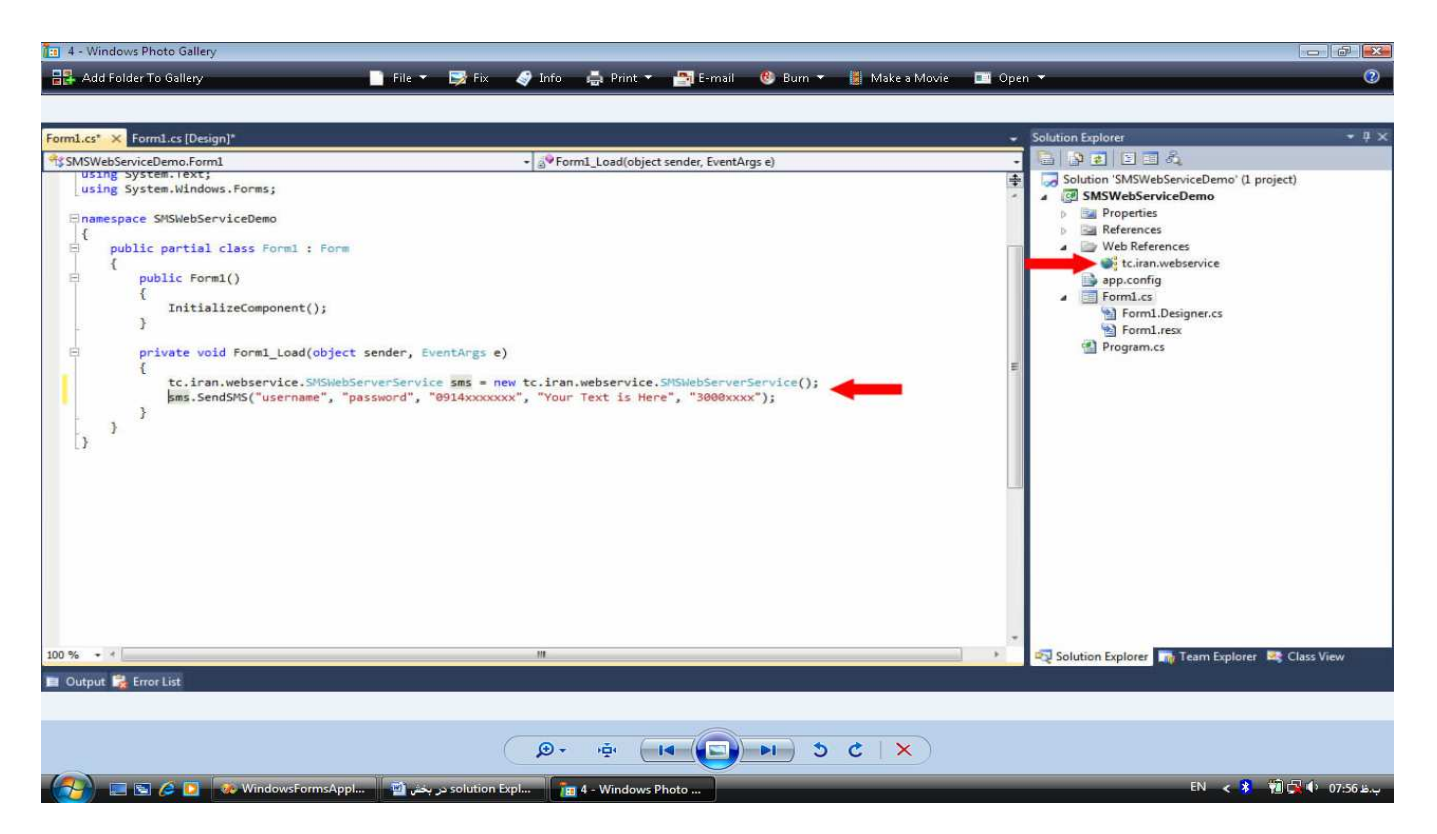

اكنون در بخش reference web آدرس وب سرويس شما اضافه شده است

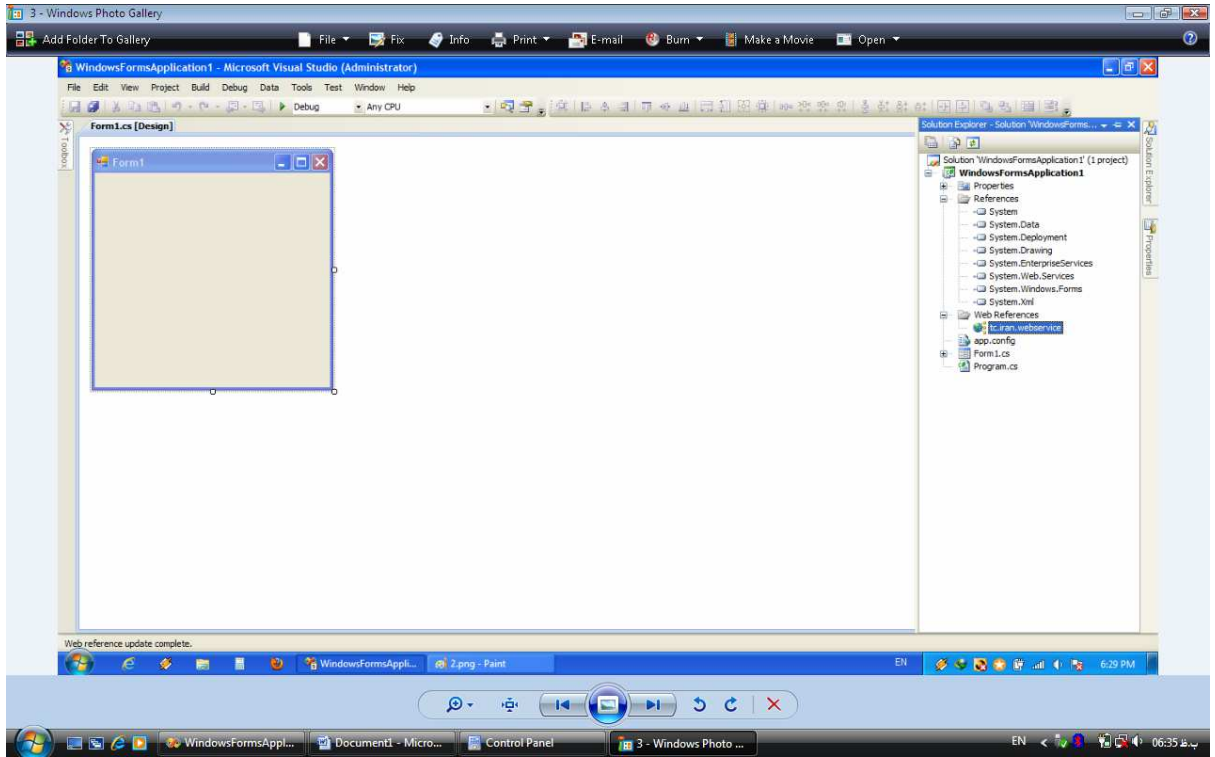

در برنامه براي استفاده از متدها بايد يك كلاس جديد ايجاد كنيم :

tc.iran.webservice نام وب سرويس

tc.iran.webservice.SMSWebServerService

سپس S را به عنوان يك كلاس جديد مينويسيم :

tc.iran.webservice.SMSWebServerService s = new WindowsFormsApplication3.tc.iran.webservice.SMSWebSer verService();

متدهاي زير را در كلاس داريم :

```
5.sendSMS -1 ارسال اس ام اس=s.sendSMS -1
```
در اين گزينه هايي وجود دارد مانند :

String username ,string password, string reciver, string text, string sender

username String =كلمه كاربري

password string =كلمه عبور

reciver string =شماره دريافت كننده

 $t$ text = متن اس ام اس $\epsilon$  string text

sender string =شماره ارسال كننده

-2 SendSMS\_UseNameـs ـ ارسال اس ام اس با استفاده از نام $\sim$  -S. SendSMS

username String =كلمه كاربري

password string =كلمه عبور

reciver string =شماره دريافت كننده

عتن اس ام اس =string text

sender string =شماره ارسال كننده

دريافت پيام ارسال =  $\blacksquare$  s. StatusSMS -3

username String =كلمه كاربري

password string =كلمه عبور

follow string =كد پي گيري

-4 S . COUNT\_SENDSMS == تعداد اس ام اس ارسالي $\sim$  =s . COUNT\_SENDSMS=

username String =كلمه كاربري

password string =كلمه عبور

Url.s = در اين قسمت آدرس سايتي را كه مي خواهيم اس ام اس هاي دريافت شده در آنجا تحويل داده شوند را مينويسيم

-5 s . SendSMS\_byPORT $-5$ توسط پورت مشخص

username String =كلمه كاربري

password string =كلمه عبور

reciver string =شماره دريافت كننده

 $t$ text = متن اس ام اس $\epsilon$  string text

string sender = شماره ارسال كننده $\hspace{0.1mm}$  =string sender

PORT و IP آدرس= string udh